## e-SERVICE+ 便利機能紹介

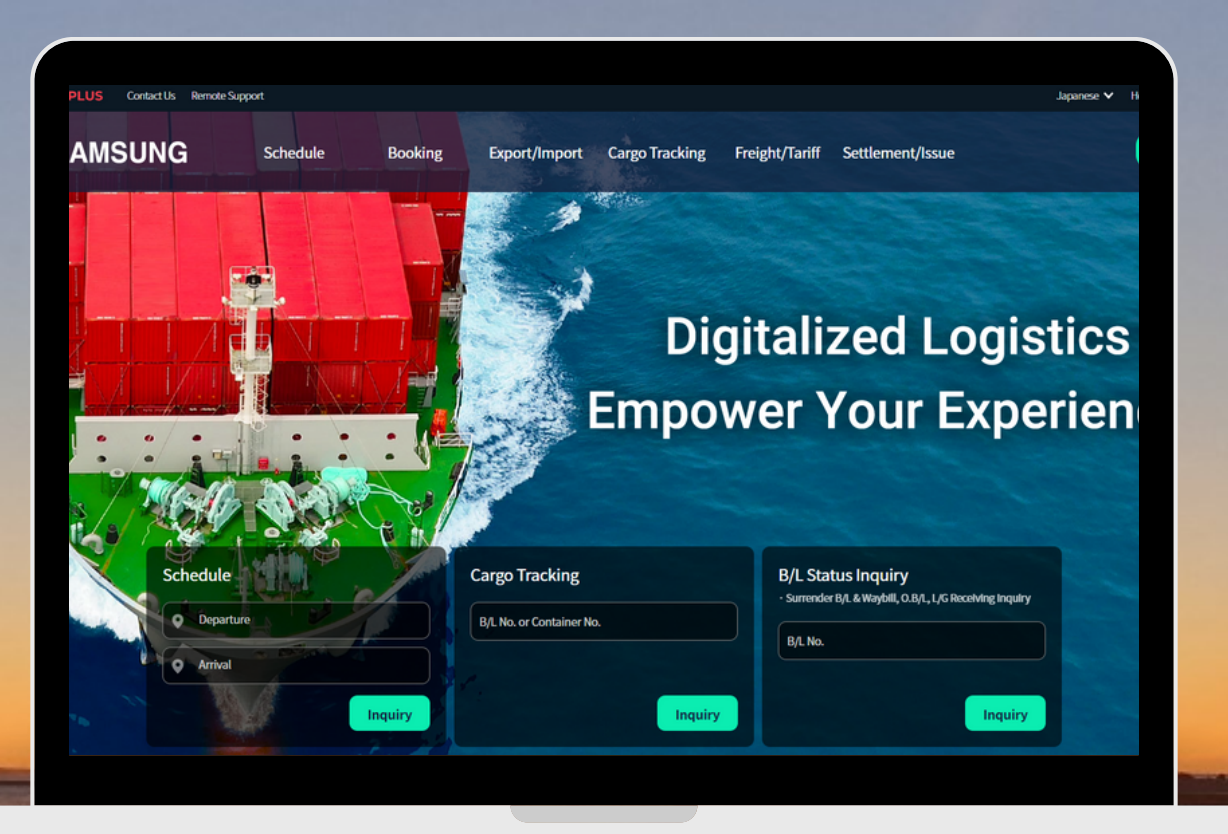

## Basic Free Time検索 編

(NS) https://ebiz.namsung.co.kr/ (DY) https://ebiz.pcsline.co.kr/

## Basic Free Time検索機能 ご利用マニュアル

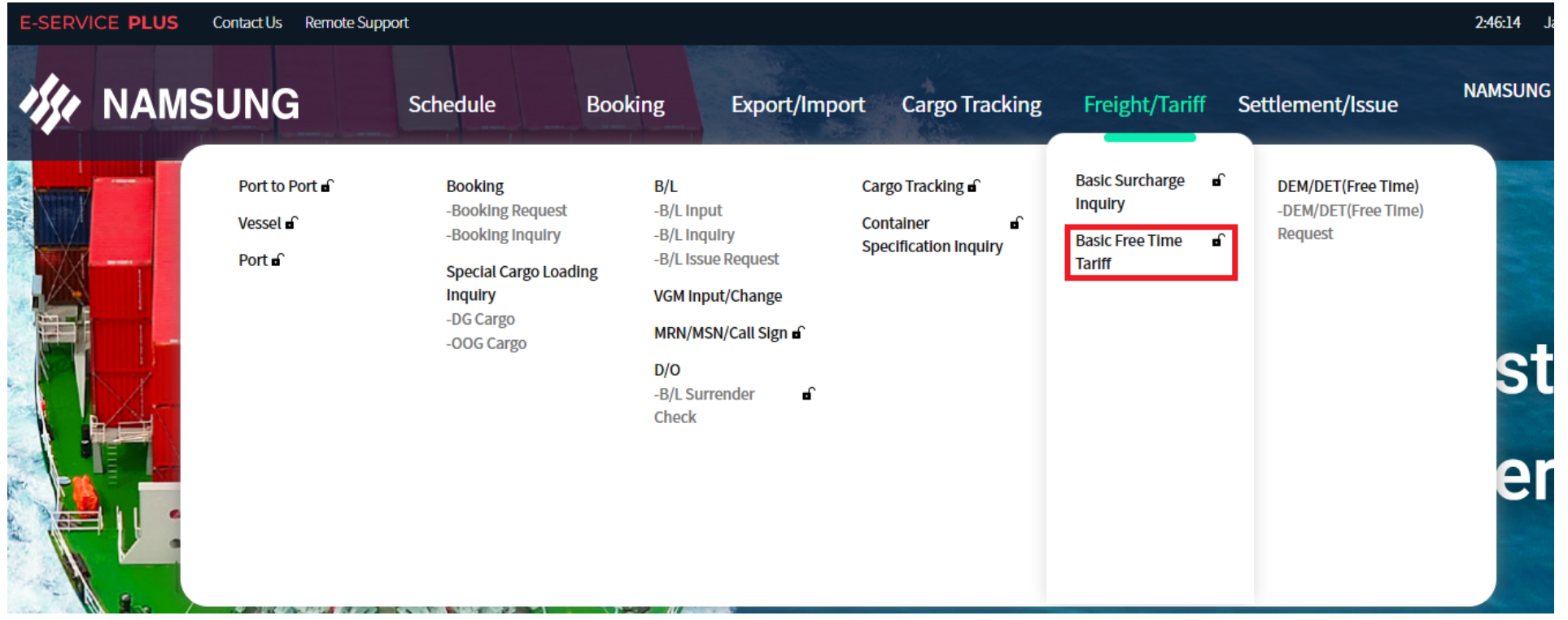

Freight/Tariff → Basic Free Time Tariff をクリック

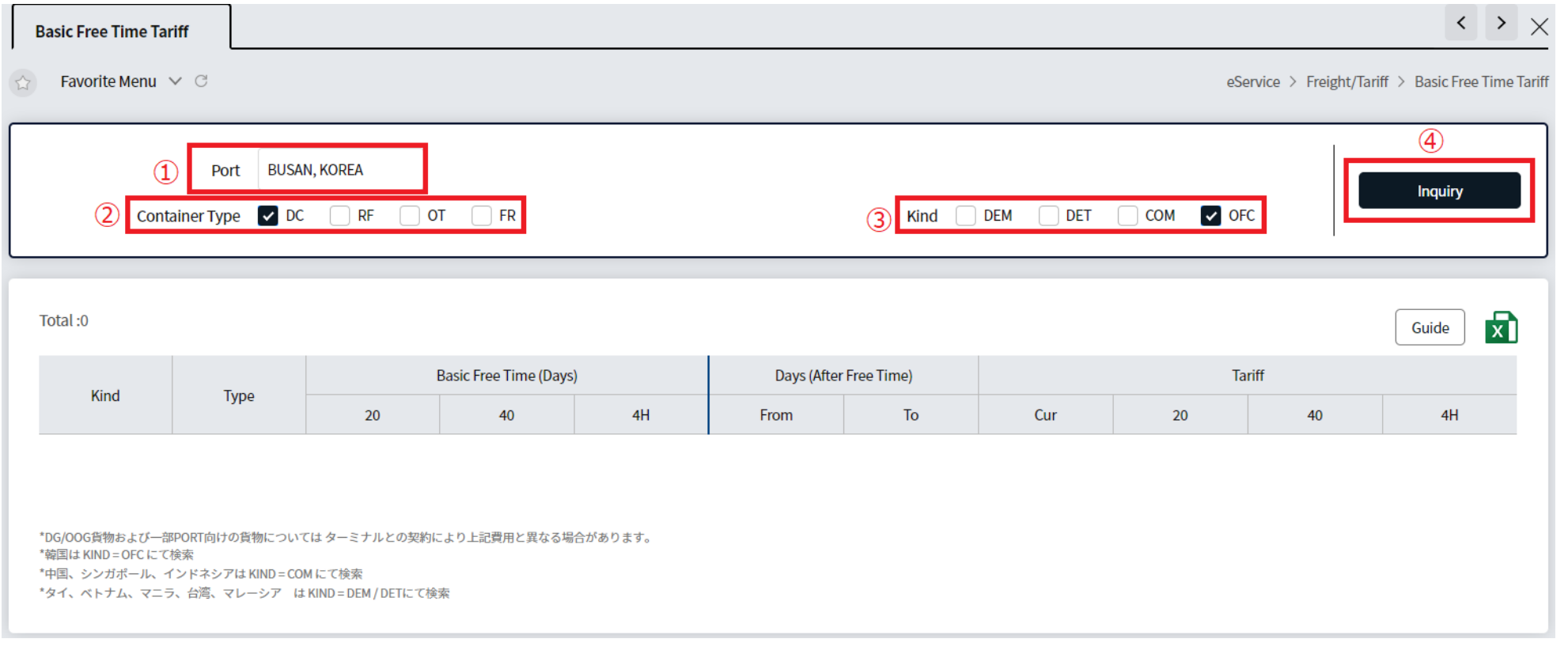

①PORTを入力 ②コンテナタイプを選択 ③F/T type=PORTを選択すると自動で入力されます ↓ ④Inquiryをクリック

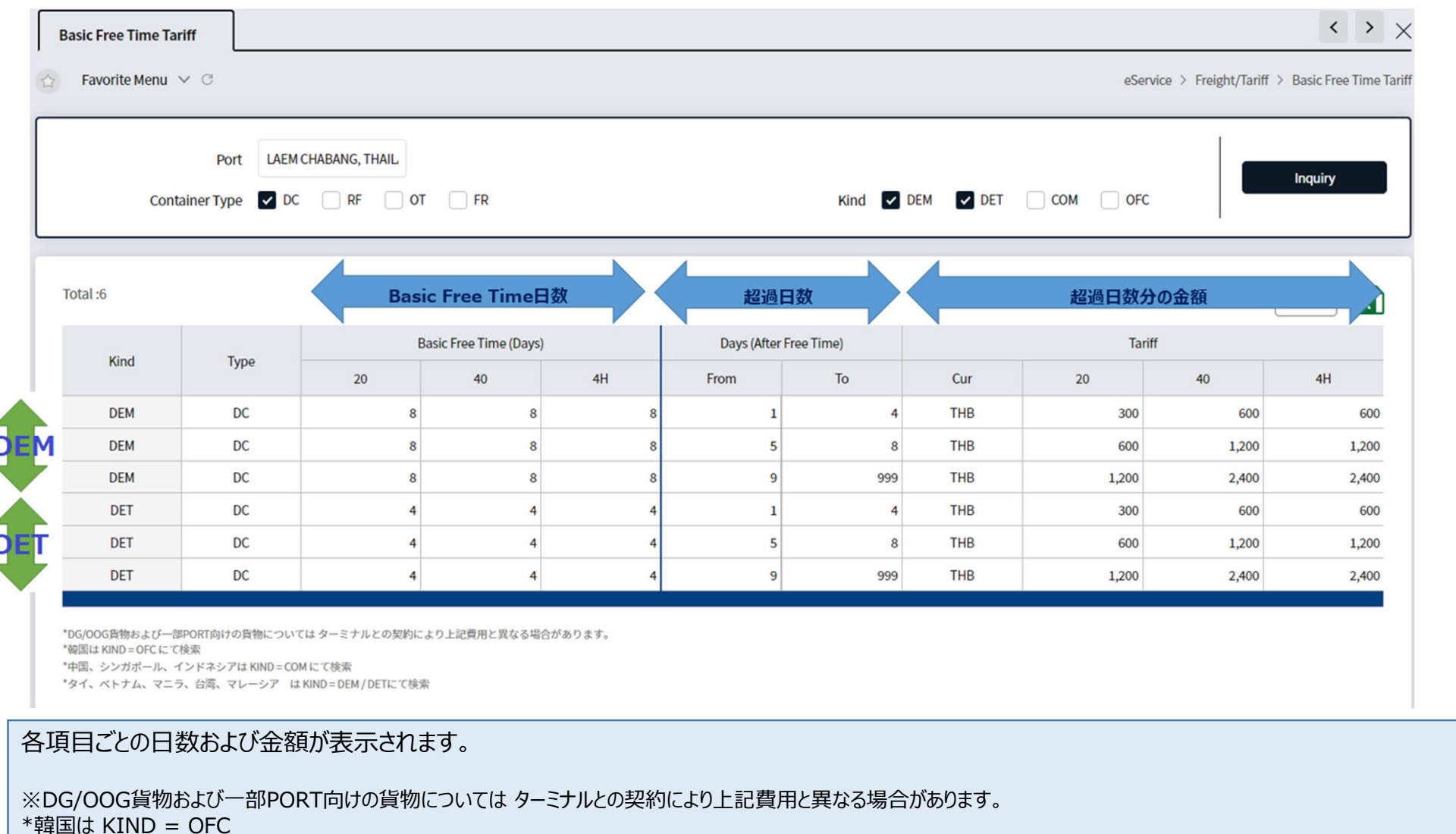

\*中国、シンガポール、インドネシアは KIND = COM

\*タイ、ベトナム、マニラ、台湾、マレーシア は KIND = DEM / DET

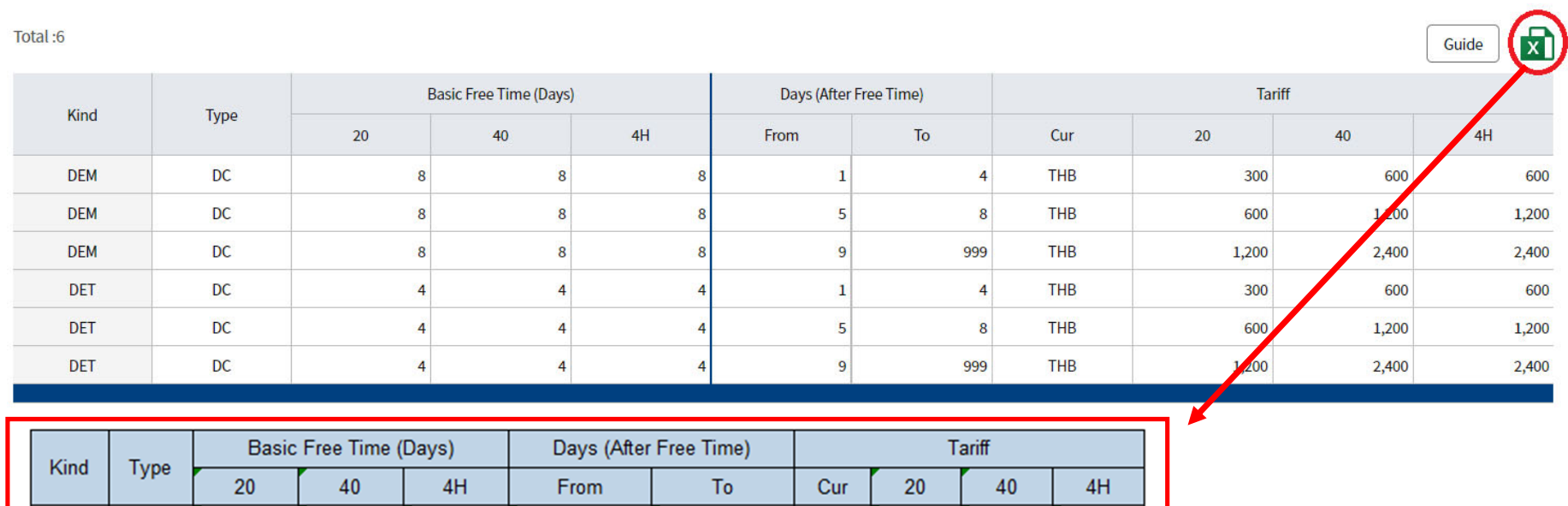

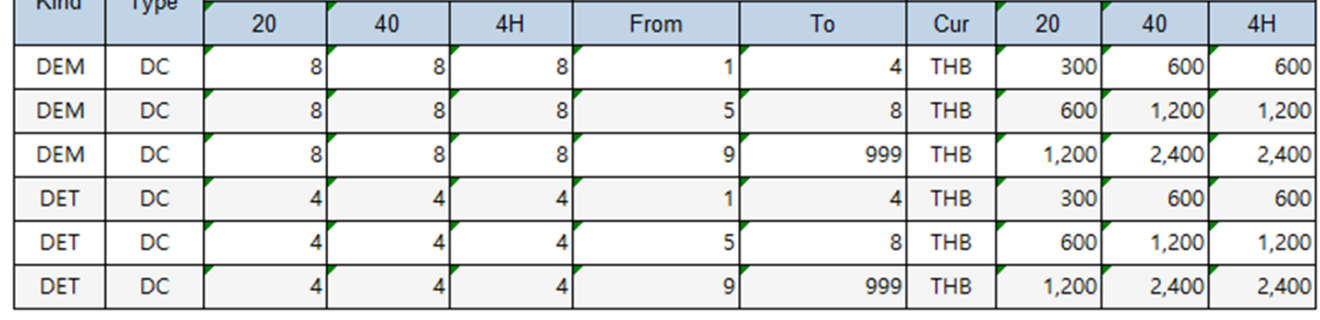

検索結果はExcelでダウンロードいただけます。